# **SCHAEFFLER**

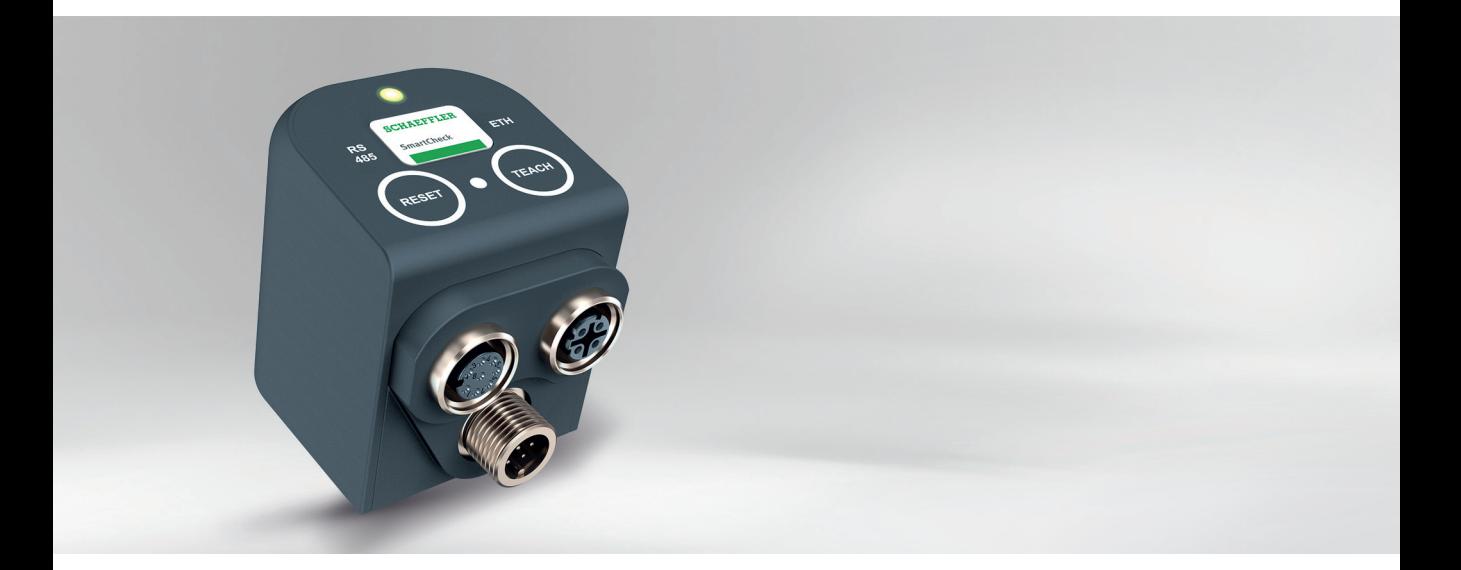

# **Schaeffler SmartCheck**

Hohe Prozesssicherheit durch dezentrale Maschinenüberwachung

#### **Vorwort**

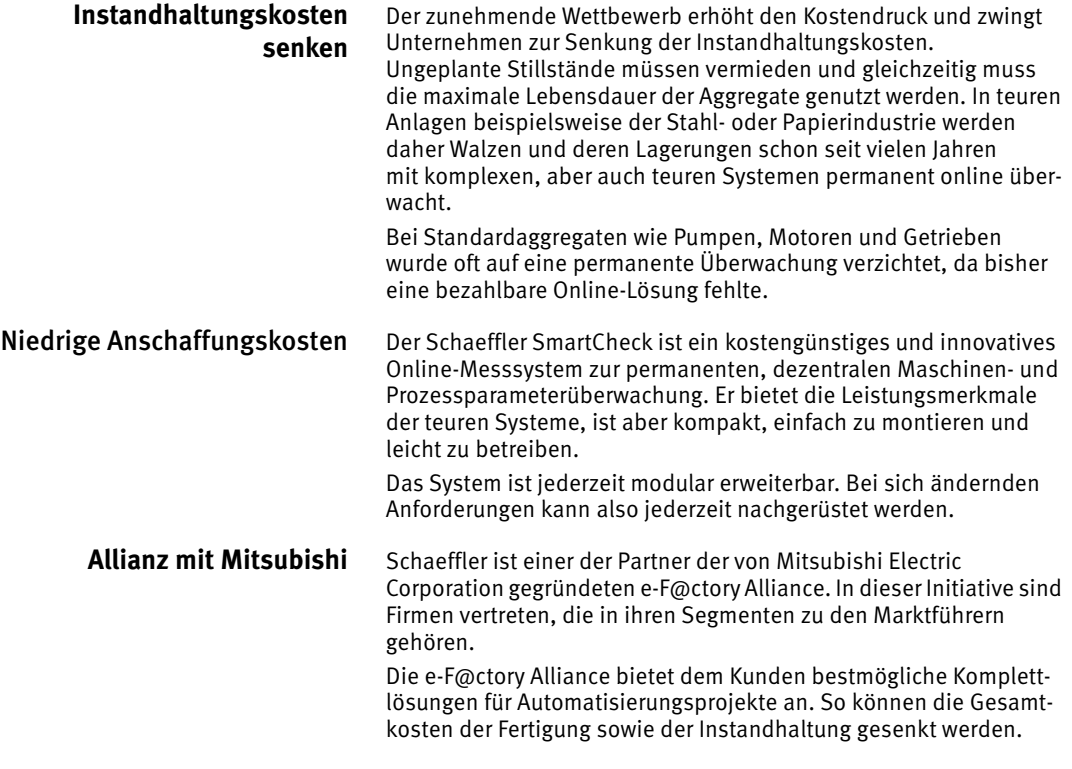

## Inhaltsverzeichnis

#### Seite

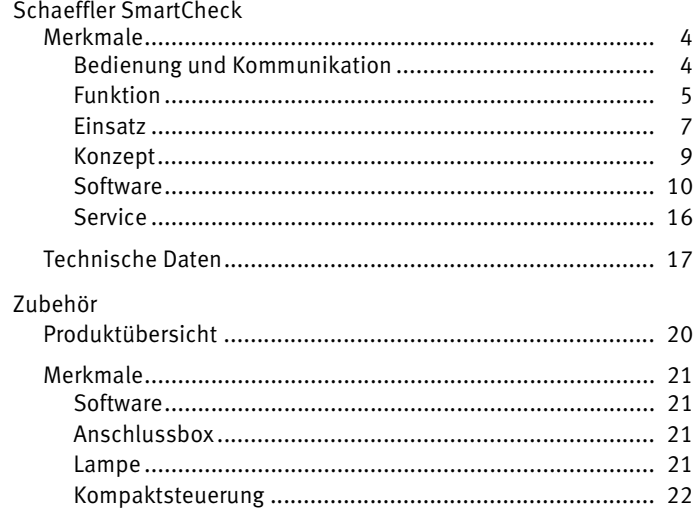

<span id="page-5-0"></span>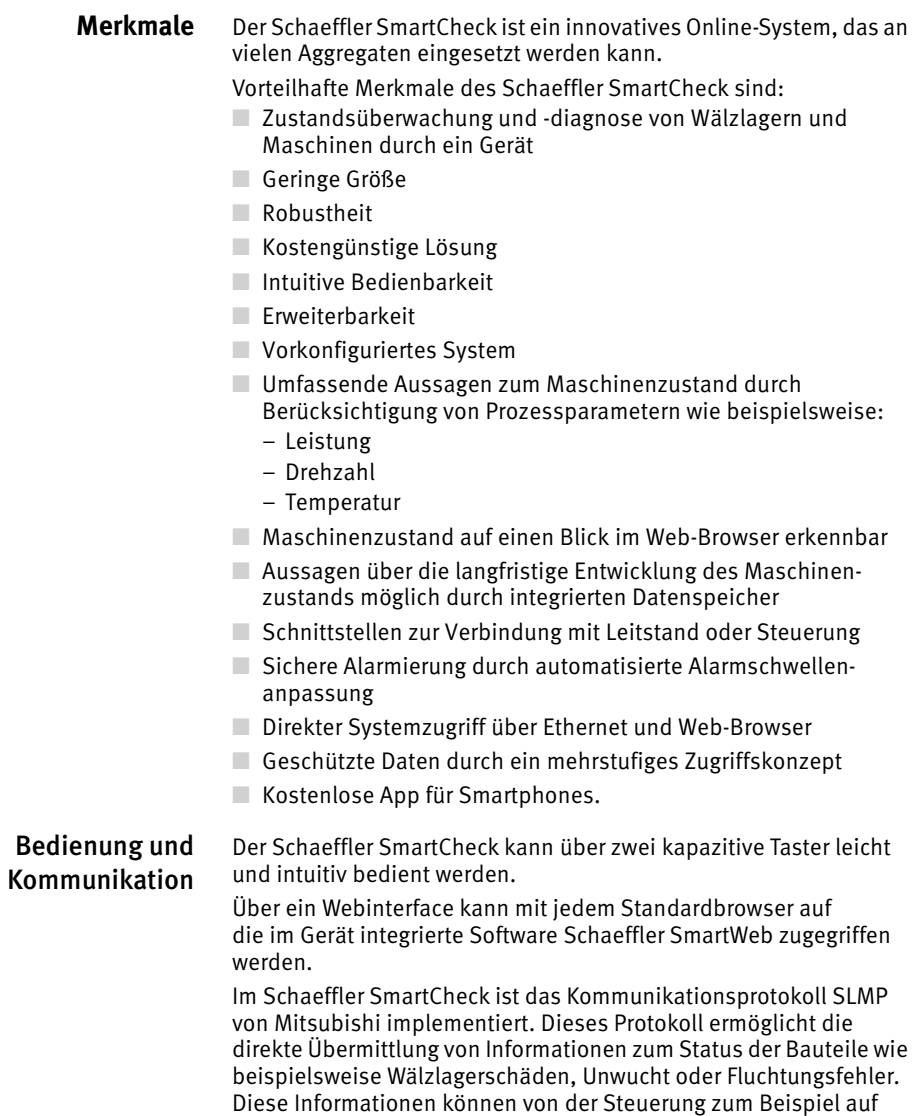

<span id="page-5-1"></span>Bedienterminals als Text ausgegeben werden.

Über analoge und digitale Schnittstellen kann das Gerät mit beispielsweise der Steuerung oder dem Leitstand verbunden werden, *[Bild 1](#page-6-1)*.

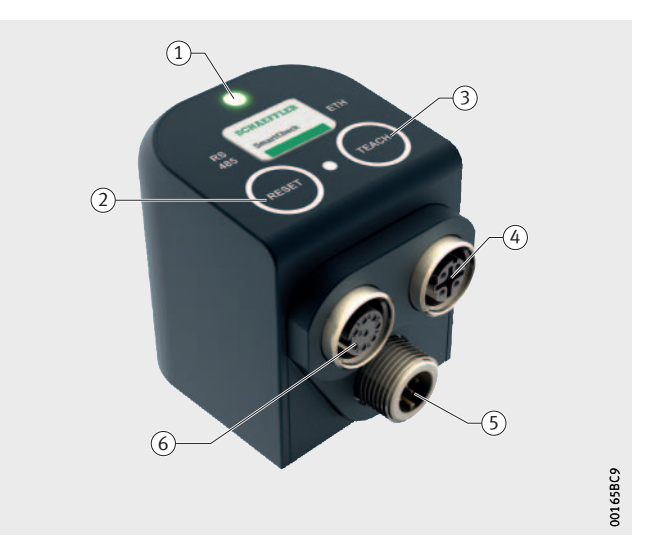

- Status-LED, rot, gelb, grün Folientaster, Alarmreset Folientaster, Lernmodus aktivieren (4) Schnittstelle: Ethernet, Spannungsversorgung PoE Schnittstelle: Spannungsversorgung (6) Schnittstelle: Ein- und Ausgänge, analog und digital

<span id="page-6-1"></span>*Bild 1* LED, Tasten und Schnittstellen

<span id="page-6-0"></span>Funktion Nach Auslieferung ist der Schaeffler SmartCheck sofort einsatzbereit. Der integrierte Kennwertsatz ermöglicht eine allgemeine, zuverlässige Überwachung.

> Für eine genauere Überwachung kann eine im Gerät vorhandene Bauteilvorlage für beispielsweise Lüfter oder Pumpe ausgewählt werden. Die Bauteilvorlage wird mit den Bauteildaten befüllt. Für Wälzlager steht hierfür die im Gerät integrierte Wälzlagerdatenbank mit Daten von Schaeffler-Standardlagern zur Verfügung. Diese Datenbank kann jederzeit vom Anwender um weitere Wälzlager ergänzt werden.

Abhängig von der gewählten Bauteilvorlage können bestimmte Parameter angepasst werden wie beispielsweise:

- Lagertyp
- Anzahl der Lüfterschaufeln
- Verzahnungen
- Riemenlängen.

Bei der Anpassung der Bauteilvorlage wird der Anwender von Software-Assistenten unterstützt. Der dann generierte Kennwertsatz erlaubt eine sehr präzise Überwachung des Aggregats.

- Konfiguration Mit einem Schaeffler SmartCheck ist es möglich, mehrere Bauteile eines Aggregats gleichzeitig zu überwachen. Beispielsweise können alle sieben Lager eines Kompressors von einem einzigen Gerät überwacht werden. Dazu werden einfach mehrere Bauteilvorlagen zu einer Gesamtkonfiguration für das überwachte Aggregat zusammengefasst. Diese Konfiguration kann auf beliebig viele Schaeffler SmartCheck kopiert werden.
- Überwachung Schwingungen und Prozessparameter wie beispielsweise Drehzahl und Temperatur werden ermittelt und miteinander korreliert.
	- Alarmierung Die Alarmschwellenanpassung ermöglicht eine sichere Alarmierung. Eine LED am Gerät zeigt einen Alarm sofort an. Über Schnittstellen kann der Alarm an den Leitstand weitergegeben werden. Eine kostenlose App macht jedes Smartphone zum Alarmempfänger im WLAN-Netzwerk, *[Bild 2](#page-7-0)*.

<span id="page-7-0"></span>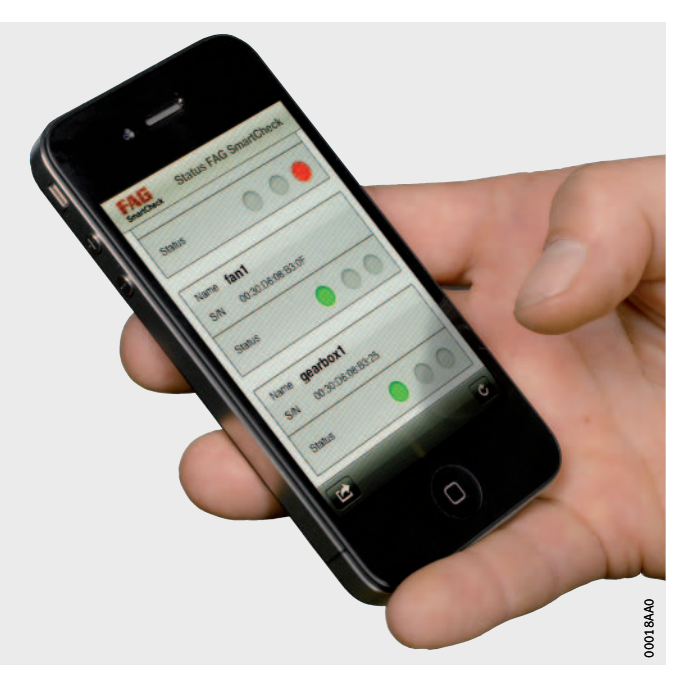

*Bild 2* Smartphone als Alarmempfänger

<span id="page-8-0"></span>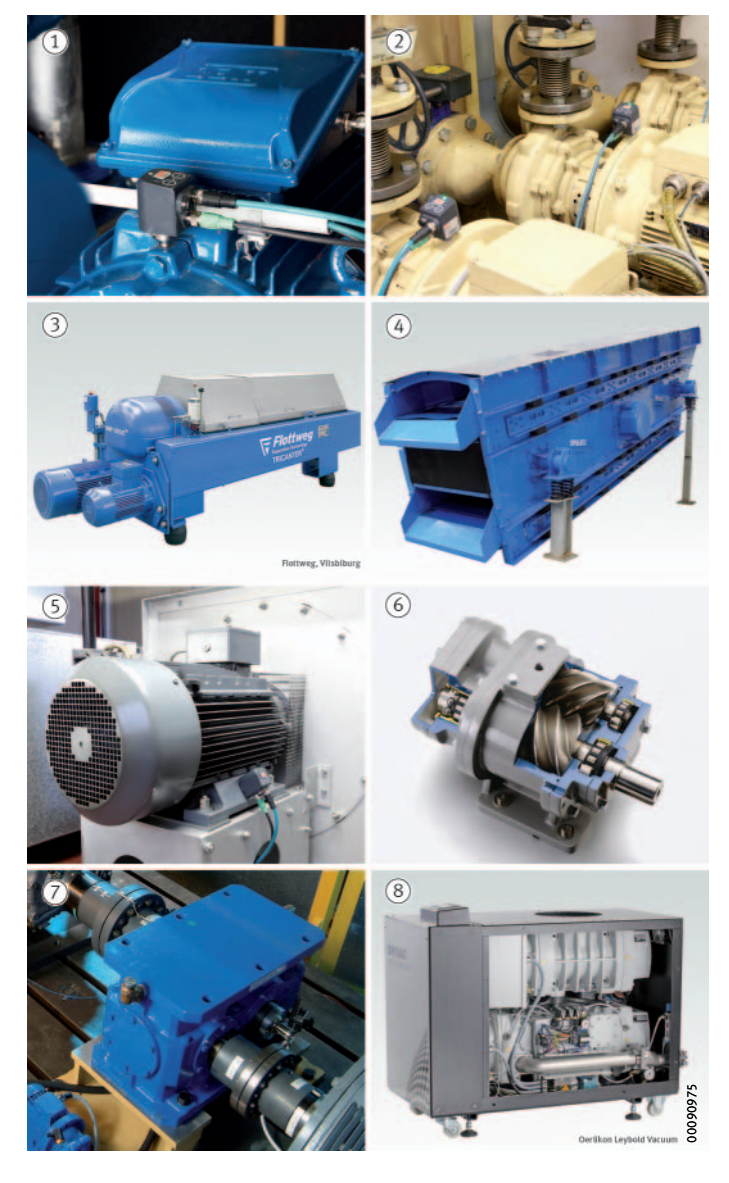

Einsatz Das Gerät erkennt frühzeitig Schäden an den unterschiedlichsten Aggregaten. Eine Auswahl zeigt *[Bild 3](#page-8-1)*.

 $\textcircled{\textsc{i}}$  Elektromotor Flüssigkeitspumpe Dekanter 4) Schwingsieb Lüfter Kompressor  $\odot$  Getriebe Vakuumpumpe

<span id="page-8-1"></span>*Bild 3* Überwachte Aggregate

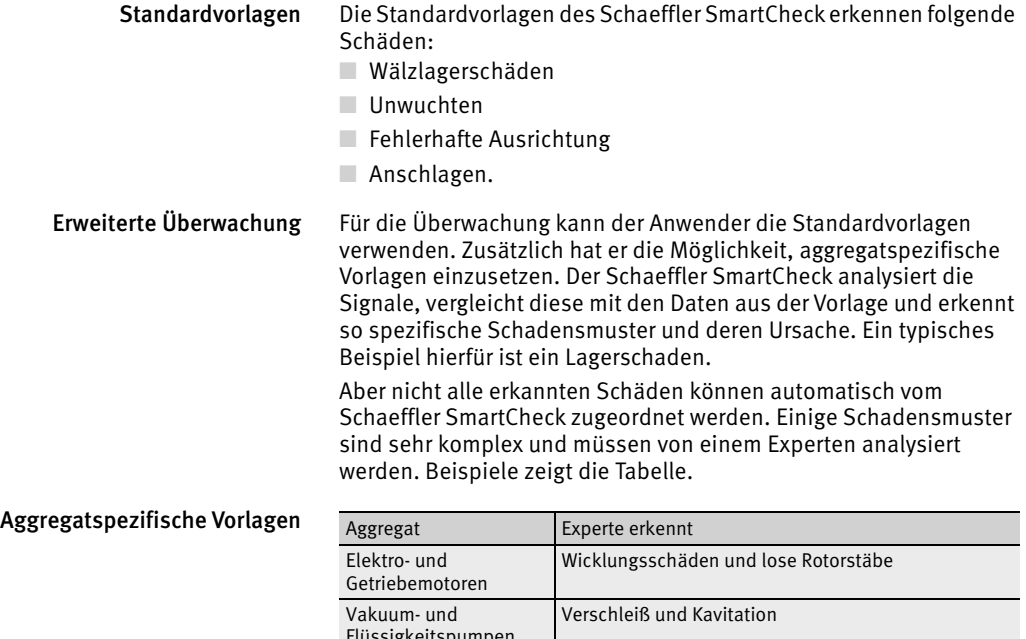

<span id="page-9-0"></span>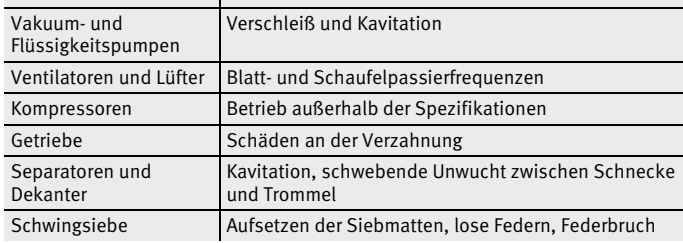

<span id="page-10-0"></span>Konzept Die Überwachung mit dem Schaeffler SmartCheck kann in drei Stufen erfolgen. In der ersten Stufe werden einzelne Aggregate dezentral überwacht. Wählt der Anwender die zweite Stufe, wird das Gerät intelligent in die Maschinensteuerung integriert. Ein externer Dienstleister bietet in der dritten Stufe den Service aus einer Hand. Dies kann den Fernzugriff über eine Internet-Verbindung, aber auch Beratung und andere Dienstleistungen beinhalten, *[Bild 4](#page-10-1)*.

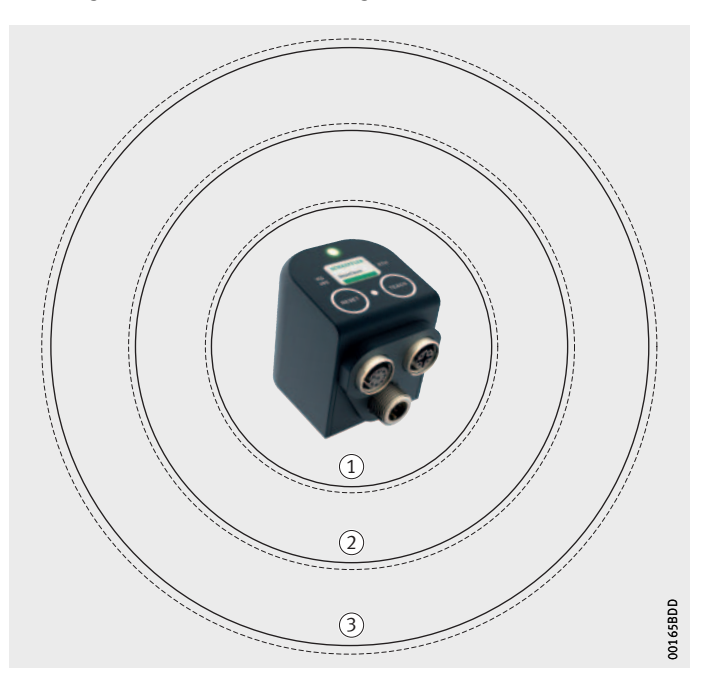

- Dezentrale Maschinen- und Prozessüberwachung Intelligente Prozessintegration Service aus einer Hand

> *Bild 4* Stufenkonzept

<span id="page-10-1"></span>Dezentrale Maschinen- und Prozessüberwachung

Die Installation und Verkabelung des Schaeffler SmartCheck sind einfach. Das Gerät ist sofort einsatzbereit. Auf die Daten kann direkt am Gerät zugegriffen werden.

Intelligente Prozessintegration Die intelligente Prozessintegration ist die Kommunikationsmöglichkeit über Schnittstellen. Bei der Kommunikation werden Daten und Informationen beispielsweise mit einer Steuerung oder einem Datenbankagenten ausgetauscht.

Service aus einer Hand Das Webinterface des Schaeffler SmartCheck erlaubt den Fernzugriff auf die Messdaten über eine Internet-Verbindung. So wird die Auslagerung der Überwachung an einen externen Dienstleister möglich.

<span id="page-11-0"></span>Software Der Schaeffler SmartCheck kann mittels Schaeffler SmartWeb, Schaeffler SmartUtility light oder Schaeffler SmartUtility konfiguriert werden.

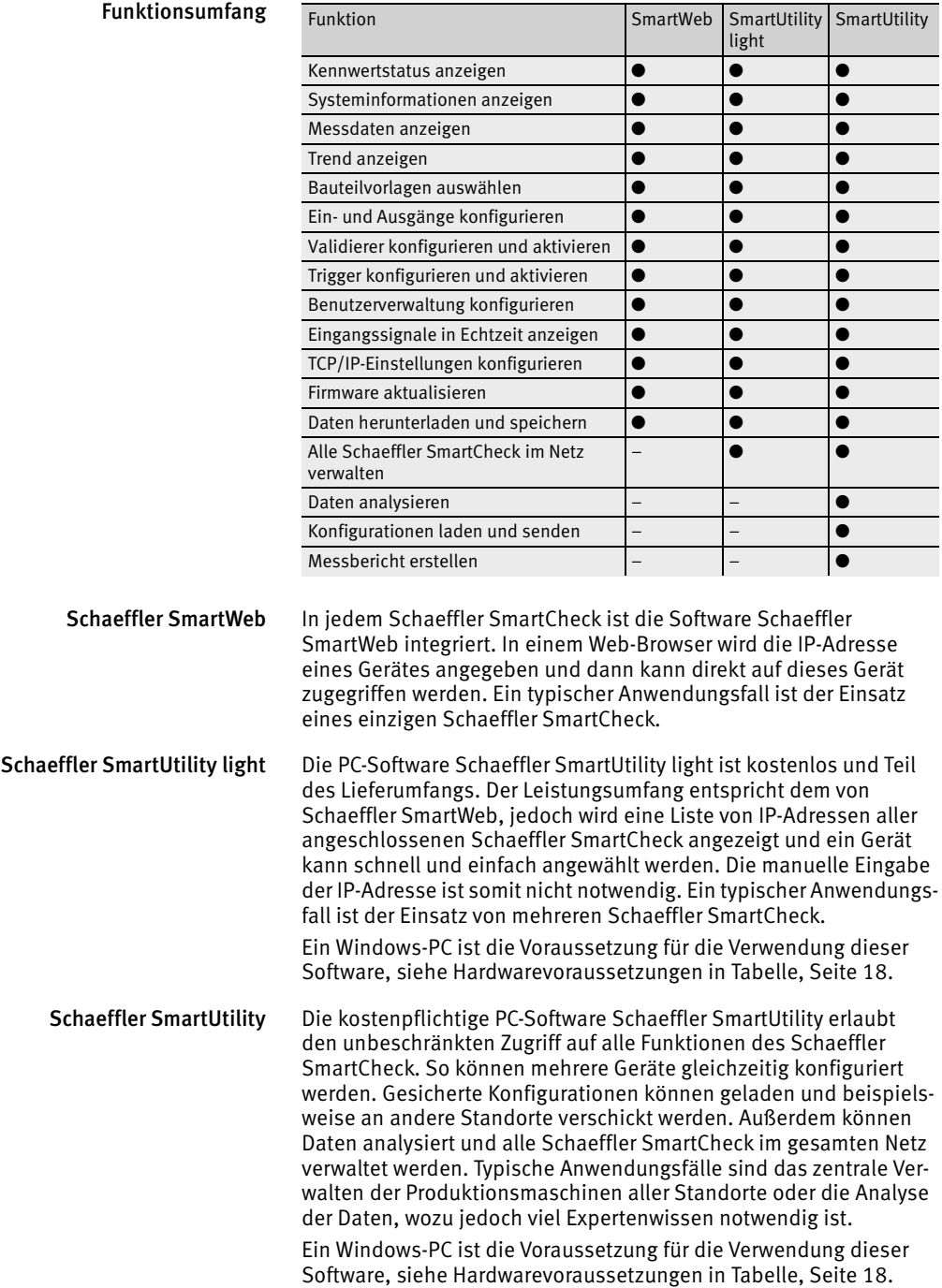

Datenanalyse Der Schaeffler SmartCheck bietet umfangreiche Möglichkeiten, die Messdaten zu analysieren und den Zustand des überwachten Aggregats zu bewerten.

> Folgende allgemeine Kennwerte werden aus Beschleunigungs- und Beschleunigungshüllkurvensignal ermittelt:

- ISO 10816
- RMS breitbandig
- Spitze-Spitze-Wert.

Der Schaeffler SmartCheck berechnet aber nicht nur die allgemeinen Kennwerte. Zusätzlich bietet die Verwendung der im Gerät integrierten Bauteilvorlagen eine auf verschiedene Bauteile angepasste, frequenzselektive Überwachung.

Charakteristische Muster von Bauteilen wie Welle, Riemenscheibe oder Lüfterrad weisen frühzeitig auf einen beginnenden Schaden hin. Das Gerät liefert Zeitsignale, die dann vom Viewer angezeigt werden. Dieses Analysetool ist Teil der Software Schaeffler SmartUtility und erlaubt Experten die Analyse der Zeitsignale, *[Bild 5](#page-12-0)*. Zusammen mit Prozessparametern wie beispielsweise Temperatur, Last oder Drehzahl können präzise Aussagen zum Schadensverlauf gemacht und Rückschlüsse auf den Ausfallgrund gezogen werden.

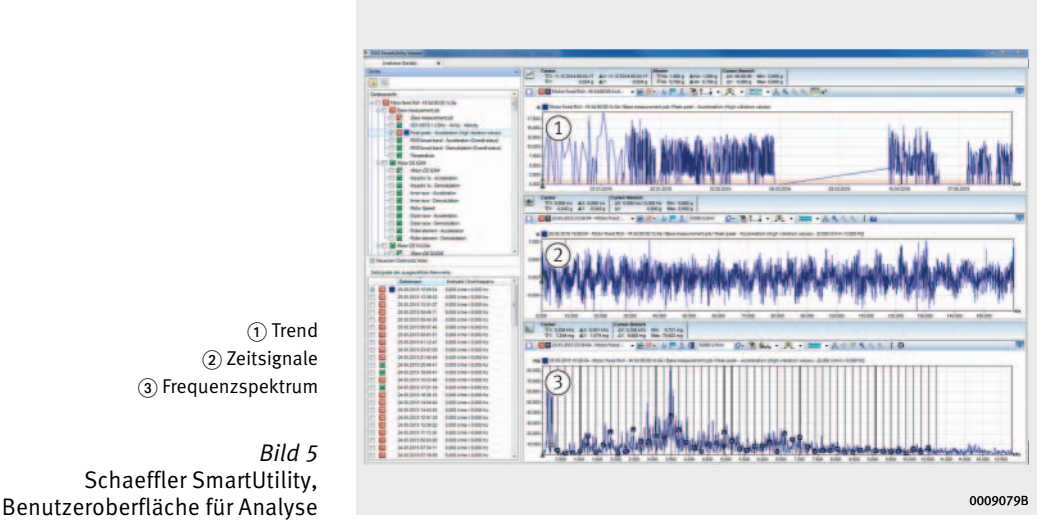

 $\textcircled{\small{1}}$  Trend (2) Zeitsignale (3) Frequenzspektrum

<span id="page-12-0"></span>*Bild 5* Schaeffler SmartUtility,

Trenddarstellung Die Trenddarstellung ist eine einfache und aussagekräftige Darstellung von Kennwerten. Auf einen Blick wird eine Veränderung des Schwingungsverhaltens erkannt. Schon leichte Veränderungen sind im Trendverlauf sichtbar und die gleichzeitige Darstellung von mehreren Trends erlaubt eine besonders genaue Analyse, *[Bild 6](#page-13-0)*.

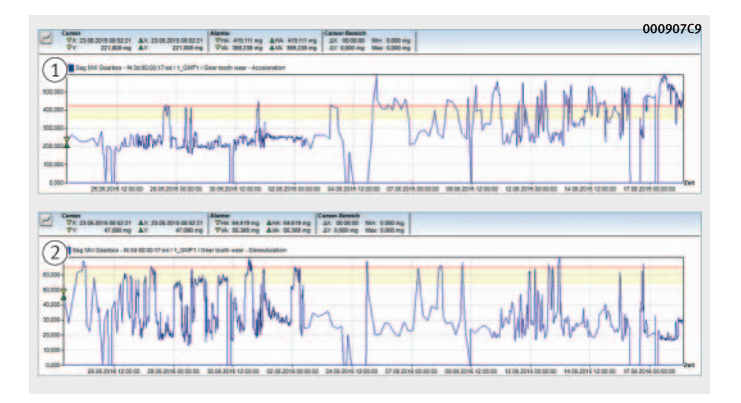

- Trend nach ISO 10816 Trend Lagerüberwachung

<span id="page-13-0"></span>*Bild 6* Mehrere Trends gleichzeitig

Tiefenanalyse Für diese Analyse wird der Viewer des Schaeffler SmartUtility verwendet. Der Viewer bietet viele Werkzeuge, die dem erfahrenen Benutzer die Analyse erleichtern.

#### Alarmschwellenanpassung Im Auslieferungszustand verwendet der Schaeffler SmartCheck voreingestellte Alarmschwellen. Schwingungen eines Aggregats werden maßgeblich vom jeweiligen Betriebszustand beeinflusst. Um Alarmschwellen aggregatspezifisch anzupassen, verfügt der Schaeffler SmartCheck über einen automatischen Lernmodus.

Der Anwender kann den Lernmodus direkt bei der Inbetriebnahme starten. Dann wird für jeden Betriebszustand des Aggregats der zugehörige Schwingungswert gemessen und zugeordnet. Basierend auf den Messdaten für Schwingungen und Prozessgrößen ermittelt der Schaeffler SmartCheck selbstständig die richtigen Alarmschwellen. Dabei wird auch die Abhängigkeit der Schwingungen von mehreren Prozessgrößen berücksichtigt. Wird der Lernmodus nicht direkt bei der Inbetriebnahme gestartet, kann er jederzeit über die Tasten am Schaeffler SmartCheck oder über das Schaeffler SmartWeb aktiviert werden. Der Lernmodus kann beliebig oft durchlaufen werden.

Sobald genügend Messdaten zur Verfügung stehen, ersetzt der Schaeffler SmartCheck automatisch die voreingestellten durch die neu ermittelten Alarmschwellen.

Wird die Maschine in verschiedenen Betriebszuständen betrieben, kann es sinnvoll sein, für jeden Betriebszustand eine eigene Alarmschwelle zu definieren. Dazu wird am analogen oder digitalen Eingang ein Signal angelegt. Dieses Signal zeigt den Betriebszustand eines Maschinenparameters an. Der Lernmodus wird automatisch beendet, wenn ausreichend Werte ermittelt wurden. Werden einer oder mehrere Betriebszustände (hier Drehzahlbereiche) nur selten erreicht, dauert der Lernmodus entsprechend länger. Es können auch zwei Signale angelegt werden, wenn zwei Maschinenparameter berücksichtigt werden sollen.

Messbericht Mittels der Software Schaeffler SmartUtility kann der Anwender Messberichte erstellen. Ein Messbericht basiert auf den ermittelten Messdaten und kann folgende Informationen enthalten:

- Geräteinformationen
- Alarmstatus
- Trenddaten
- Logbuch.

In den Standardvorlagen sind alle diese Informationen enthalten.

Gerät auswählen Ein Bericht kann die Daten eines oder mehrerer Schaeffler SmartCheck enthalten. Nach Anwahl des Menüpunktes "Bericht erstellen" werden die Geräte aufgelistet, von denen Daten heruntergeladen wurden. Der Anwender wählt das Gerät oder die Geräte, dessen oder deren Messwerte in Form eines Berichts ausgegeben werden sollen. Ausgewählte Geräte werden mit einem Haken markiert, *[Bild 7](#page-15-0)*.

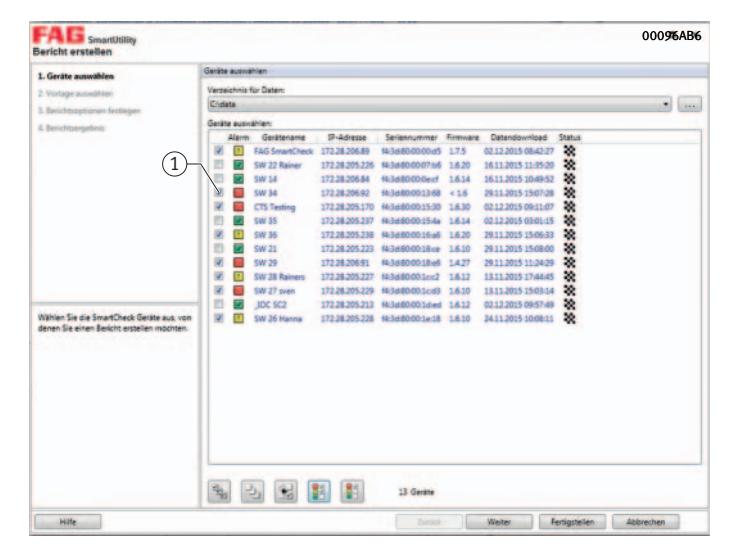

<span id="page-15-0"></span> $\left( \overline{1}\right)$  Gewählte Geräte

*Bild 7* Geräteauswahl Vorlage auswählen Eine Vorlage entscheidet über Inhalt und Form des Berichts. Die Vorlagen für Berichte liegen in den Sprachen vor, in denen auch die Software vorliegt, siehe [Seite 17.](#page-18-0) Die Vorlagen können sofort genutzt werden, *[Bild 8](#page-16-0)*. Vorhandene Vorlagen können aber auch geändert und dann als neue Vorlagen abgespeichert werden.

> Das Dateiformat für Messberichte ist RTF, ein sehr verbreitetes Austauschformat für Text. Die Vorlagen können mit jeder Software bearbeitet werden, die RTF lesen und schreiben kann.

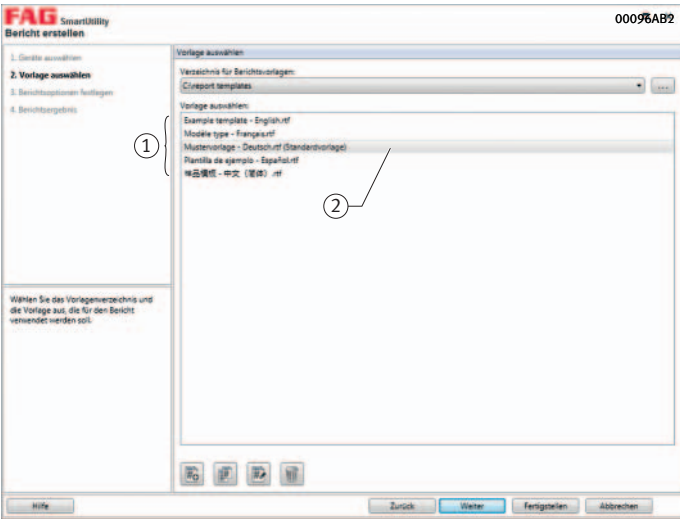

- Liste der Vorlagen Ausgewählte Vorlage

> *Bild 8* Vorlagen

<span id="page-16-0"></span>Berichtsoptionen festlegen Der Bericht wird für die Daten erstellt, die im gewählten Zeitraum vom Gerät gemessen und generiert wurden. Ist der Menüpunkt "Für jedes Gerät einen eigenen Bericht erstellen" angewählt, wird für jedes der angewählten Geräte ein separater Bericht erstellt, *[Bild 9](#page-16-1)*.

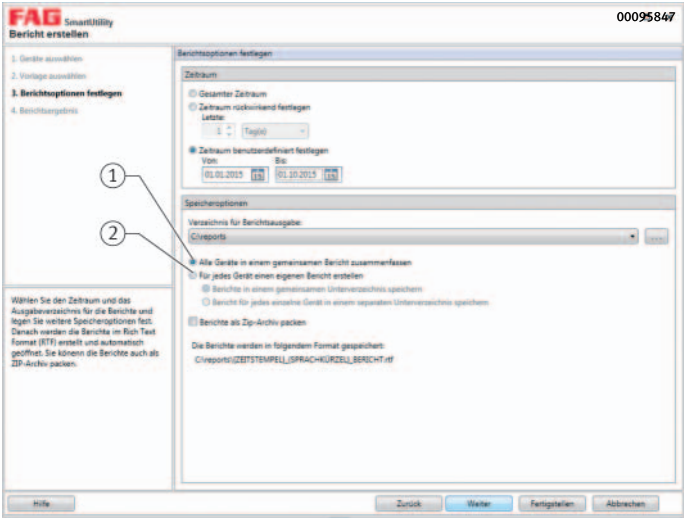

<span id="page-16-1"></span>- Ein Bericht für alle ausgewählten Schaeffler SmartCheck Ein Bericht für jedes Schaeffler SmartCheck

> *Bild 9* Optionen

<span id="page-17-0"></span>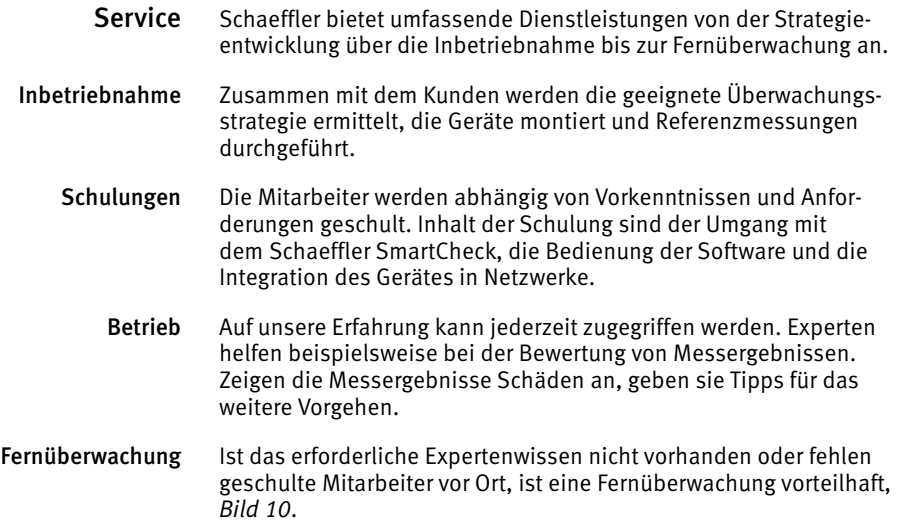

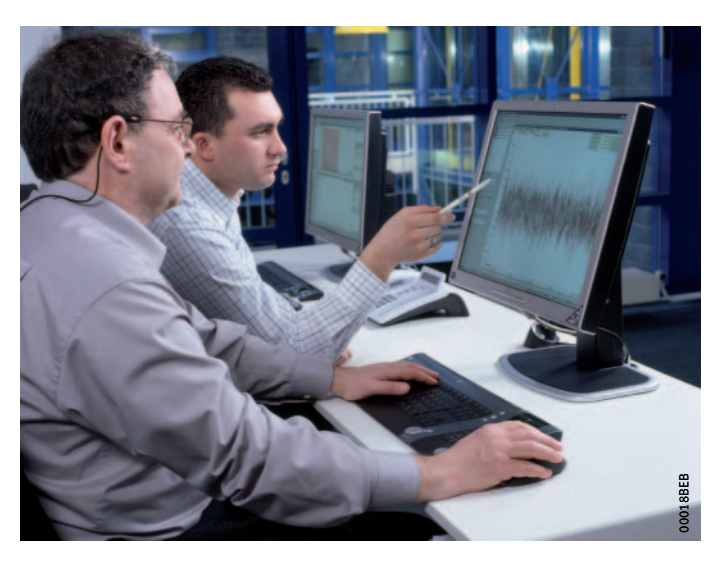

<span id="page-17-1"></span>*Bild 10* Fernüberwachung mit Datenauswertung durch Schaeffler

> Wird Schaeffler mit der Fernüberwachung beauftragt, erhält der Kunde regelmäßig Berichte über den Zustand der Aggregate und Handlungsempfehlungen zur Verbesserung der Anlagenverfügbarkeit. Erkennt ein Schaeffler SmartCheck einen beginnenden Schaden, wird der Kunde sofort informiert. Eine Reparatur kann geplant, Ersatzteile können rechtzeitig beschafft werden. Weitere Informationen finden Sie unter www.FAG-SmartCheck.de oder sprechen Sie uns einfach an.

<span id="page-18-0"></span>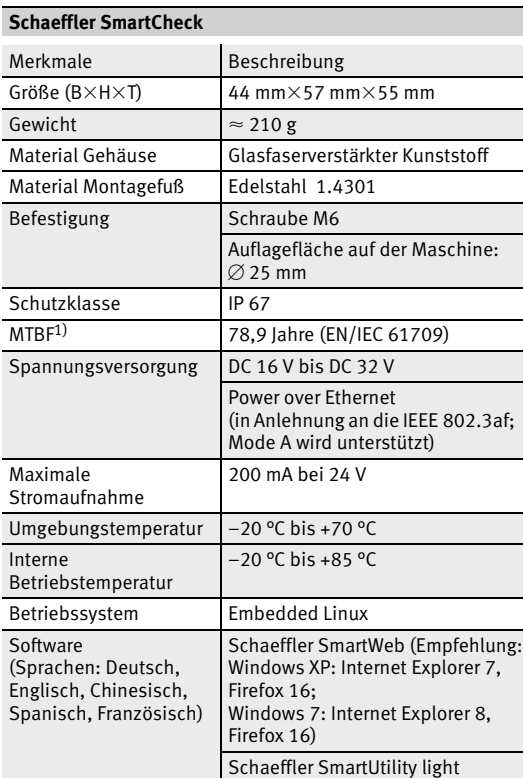

<span id="page-18-1"></span>1) Mittlere Betriebsdauer zwischen Ausfällen für elektronische Komponenten des Schaeffler SmartCheck.

#### **Schnittstellen**

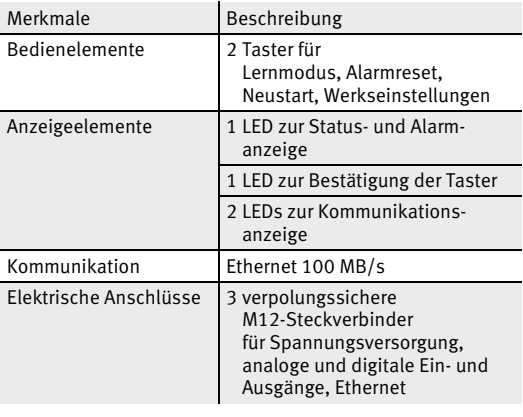

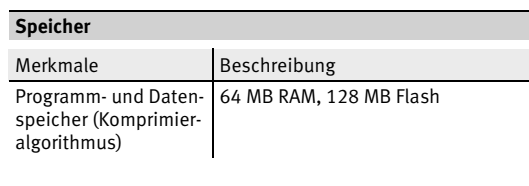

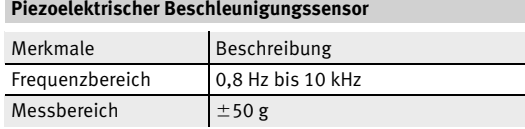

#### **Messungen**

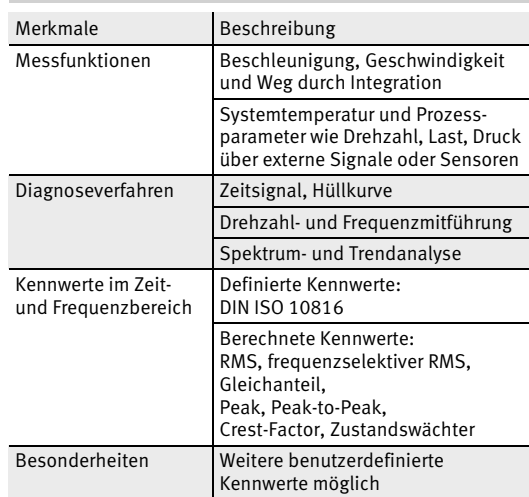

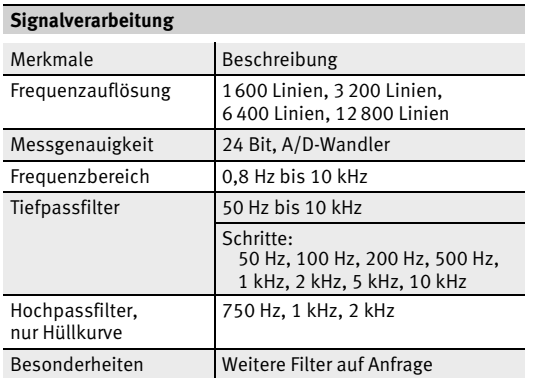

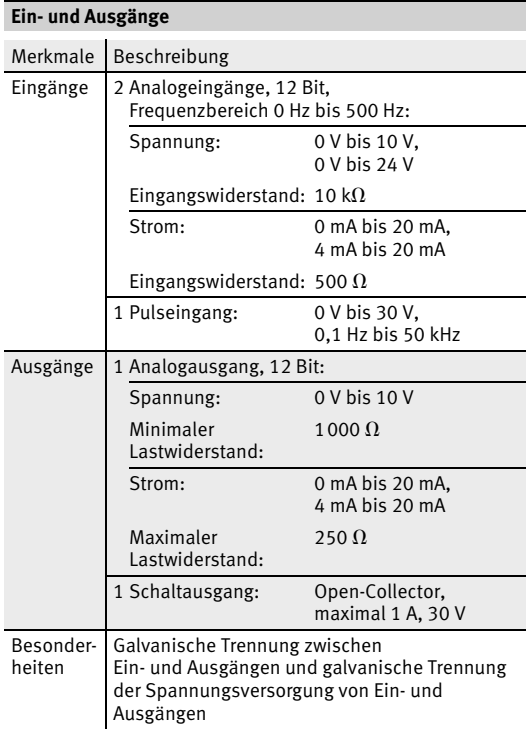

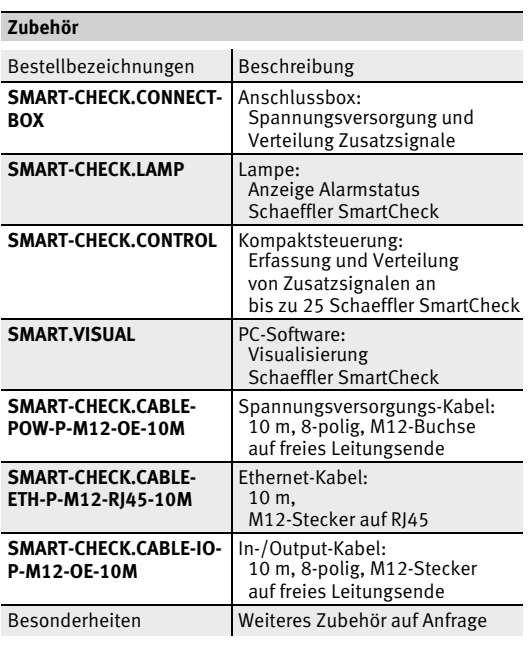

#### **Software**

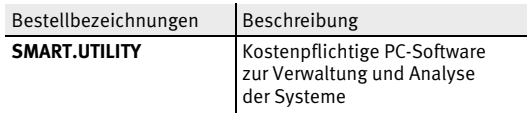

#### <span id="page-19-0"></span>**Systemanforderungen für den Einsatz von Schaeffler SmartUtility und Schaeffler SmartUtility light**

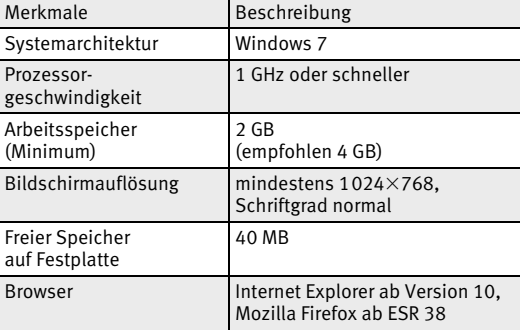

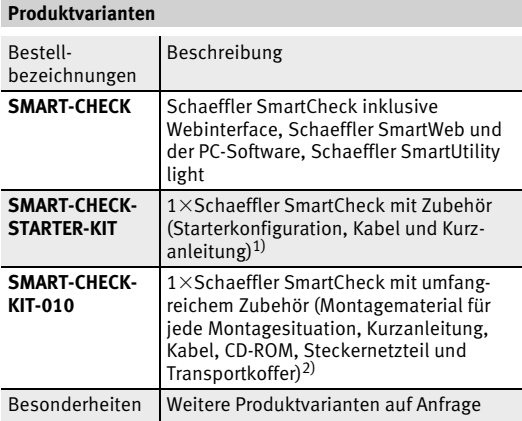

<span id="page-20-0"></span>1) Besonders geeignet, um bei einfachen Überwachungen Erfahrung mit dem Schaeffler SmartCheck zu sammeln. Weitere Informationen zu Starter-Kit, Inbetriebnahme, Lernmodus und Verhalten bei Alarm sowie Tipps für die Netzwerkintegration finden Sie auf www.fag-smartcheck.de im Bereich Videos.

<span id="page-20-1"></span>2) Dieses Kit eignet sich besonders für Service-Einsätze, bei denen ein Schaeffler SmartCheck an unbekannten Maschinen eingesetzt wird.

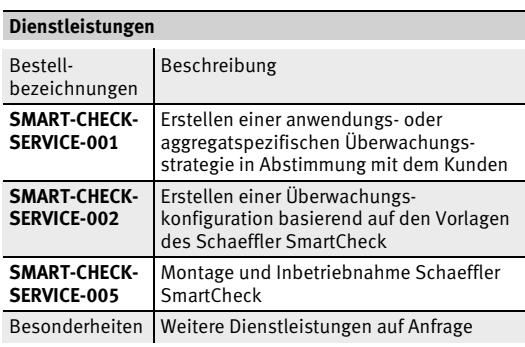

#### <span id="page-21-0"></span>**Produktübersicht Zubehör**

**Visualisierungs-Software** SMART.VISUAL

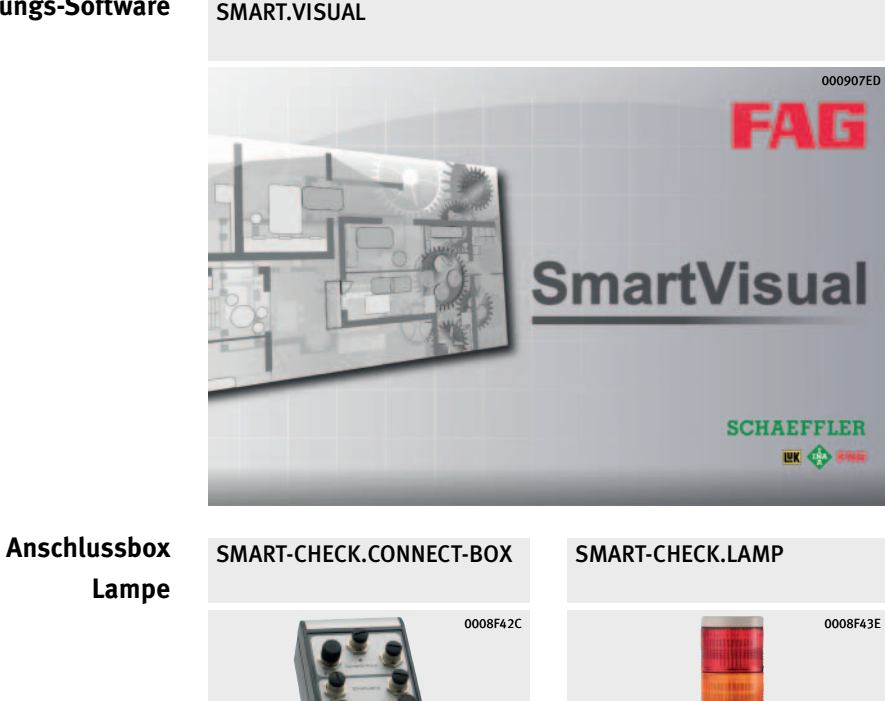

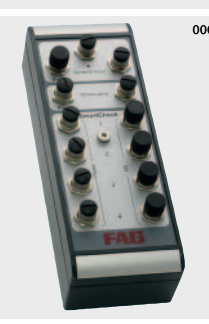

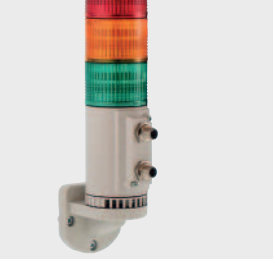

**Kompaktsteuerung** SMART-CHECK.CONTROL

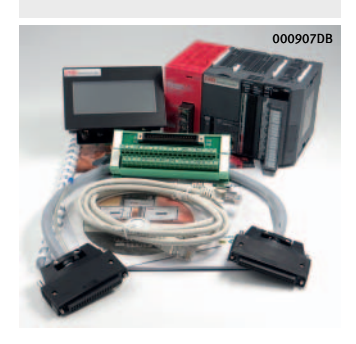

## **Zubehör**

- <span id="page-22-0"></span>**Merkmale** Zubehör erweitert die Möglichkeiten des Schaeffler SmartCheck.
- <span id="page-22-1"></span>Software Mit der Software Schaeffler SmartVisual kann der Status mehrerer Schaeffler SmartCheck am PC dargestellt werden. Durch hierarchisches Verlinken der einzelnen Ansichten kann sich jeder Anwender eine individuelle Visualisierung erstellen.
- <span id="page-22-3"></span><span id="page-22-2"></span>Anschlussbox Über die Schaeffler SmartConnectBox können Spannung und Zusatzsignale wie beispielsweise Last oder Drehzahl an bis zu vier Schaeffler SmartCheck verteilt werden. Das industrietaugliche Gehäuse (IP66) hat Standardanschlüsse für Kabel aus dem Schaeffler SmartCheck-Zubehör. Die Schaeffler SmartLamp sowie ein induktiver oder optischer Drehzahlsensor können ebenfalls angeschlossen werden. Die Schaeffler SmartConnectBox und die Standardkonfigurationen des Schaeffler SmartCheck sind aufeinander abgestimmt. Einstellungen durch den Benutzer sind nicht erforderlich.
	- Lampe Die Schaeffler SmartLamp zeigt den höchsten Alarmstatus der mit der Anschlussbox verkabelten Schaeffler SmartCheck optisch an: grün (= kein Alarm), gelb (= Voralarm) und rot (= Hauptalarm). Der Schaeffler SmartCheck ist im Auslieferungszustand so vorkonfiguriert, dass die Schaeffler SmartLamp direkt in Betrieb genommen werden kann.

## **Zubehör**

<span id="page-23-0"></span>Kompaktsteuerung Der Schaeffler SmartController verteilt analoge und digitale Zusatzsignale an bis zu 25 Schaeffler SmartCheck, *[Bild 1](#page-23-1)*. Er erfasst den Zustand aller angeschlossenen Schaeffler SmartCheck und leitet über die Funktion Summenalarm den höchsten Alarmstatus weiter. In Kombination mit einem PoE-Switch wird nur ein Kabel pro Schaeffler SmartCheck benötigt.

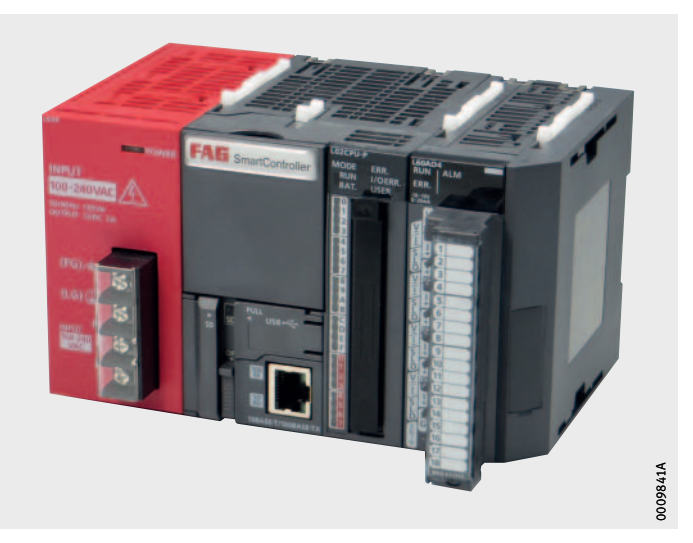

<span id="page-23-1"></span>*Bild 1* Schaeffler SmartController

> Eingänge Der Schaeffler SmartController besitzt vier analoge Eingänge. Diese können über das Display umgeschaltet werden. Folgende Messbereiche sind einstellbar: 0 V bis 10 V, –10 V bis +10 V, 0 mA bis 20 mA und 4 mA bis 20 mA. Zusätzlich sind acht digitale Eingänge verfügbar.

- Display Das Display erlaubt die Konfiguration des Schaeffler SmartControllers. Die implementierte Monitor-Funktion gewährleistet einen einfachen Installations- und Funktionstest. Das Display wechselt die Hintergrundfarbe in Abhängigkeit vom Systemstatus zwischen weiß, grün, gelb und rot. Dadurch erhält der Anwender einen schnellen Überblick über den Systemstatus.
- Modbus-TCP-Server Für die Einbindung in lokale Feldbussysteme besitzt der Schaeffler SmartController einen eingebauten Modbus-TCP-Server. Dieser Server kann Zusatzsignale direkt von der Anlagensteuerung empfangen. Zusätzlich kann der Server den Alarmstatus von jedem angeschlossenem Schaeffler SmartCheck auslesen.

#### **Schaeffler Technologies AG & Co. KG**

Postfach 1260 97419 Schweinfurt Deutschland

Georg-Schäfer-Straße 30 97421 Schweinfurt Deutschland

Telefon +49 2407 9149-66 Telefax +49 2407 9149-59 E-Mail support.is@schaeffler.com Internet www.schaeffler.de/services Alle Angaben wurden sorgfältig erstellt und überprüft. Für eventuelle Fehler oder Unvollständigkeiten können wir jedoch keine Haftung übernehmen. Technische Änderungen behalten wir uns vor. © Schaeffler Technologies AG & Co. KG Ausgabe: 2019, November Nachdruck, auch auszugsweise, nur mit unserer Genehmigung.

TPI 214 D-D